# **INSTITUTO FEDERAL DE EDUCAÇÃO, CIÊNCIA E TECNOLOGIA DO SUL DE MINAS GERAIS CAMPUS MUZAMBINHO Curso Técnico em Informática**

### **GRACE KELLY DE TOLEDO**

## **CONFIGURAÇÃO E IMPLEMETAÇÃO DE UM SERVIDOR DE VÍDEO STREAMING**

### **GRACE KELLY DE TOLEDO**

# **CONFIGURAÇÃO E IMPLEMETAÇÃO DE UM SERVIDOR DE VÍDEO STREAMING**

Projeto de Conclusão de Curso apresentado ao Curso Técnico em Informática, do Instituto Federal de Educação Ciência e Tecnologia do Sul de Minas Gerais - Campus Muzambinho, como requisito parcial à obtenção do título de Técnico em Informática.

Orientador: Prof.: Geraldo Russo Filho.

**MUZAMBINHO 2011**

### **COMISSÃO EXAMINADORA**

Muzambinho, 30 de 06 de 2011

### **DEDICATÓRIA**

**Dedico este trabalho a minha mãe Cleide a quem amo mais que tudo, agradeço por cada palavra de incentivo e por acreditar sempre em mim, por estar sempre ao meu lado, me amando, e por ser esta pessoa maravilhosa e abençoada.** 

#### **AGRADECIMENTOS**

**A Deus, que me permitiu completar mais essa jornada, dando a mim força, coragem, humildade, inteligência. Aos meus amados pais, que sempre estão presentes me amparando nos momentos difíceis e vibravam com minhas conquistas. Ao meu orientador Prof. Geraldo Russo Filho, o qual sempre deu sua ajuda e ideias valiosas ao meu projeto, incentivando e acreditando em mim. Aos amigos que conquistei durante o curso, que fizeram parte destes últimos dois anos, e que levarei sempre em minhas lembranças. A todos os docentes que me proporcionaram conhecimentos fundamentais para minha vida profissional e pessoal, sempre bons amigos e conselheiros nos momentos difíceis. Ao Instituto Federal de Educação, Ciência e Tecnologia Sul de Minas Gerais- Campos Muzambinho, que me apoiou incondicionalmente para execução deste trabalho, tornando os testes viáveis. Meus sinceros agradecimentos a todos!** 

"O mistério não é um muro onde a inteligência esbarra, mas um oceano onde ela mergulha".

**(Gustav Thibon)**

Toledo, Grace Kelly de. **CONFIGURAÇÃO E IMPLEMETAÇÃO DE UM SERVIDOR DE VÍDEO STREAMING.** Projeto de Conclusão de Curso (Curso Técnico em Informática) – Instituto Federal de Educação, Ciência e Tecnologia do Sul de Minas Gerais – Campus Muzambinho, Muzambinho, 2011.

#### **RESUMO**

O objetivo deste trabalho de conclusão de curso é apresenta uma solução para Streaming de Vídeo, considerando o uso de ferramentas adequadas a cada contexto. sendo feito um diagnóstico das necessidades, do suporte técnico adequado a cada situação e do uso correto e eficiente destas ferramentas. Neste trabalho foi empregada a metodologia de Software-livre, a qual é um tipo de de projeto sem custo algum para implementar. Neste documento serão encontrados além de subsídios teóricos, alguns exemplos práticos de Streaming e suas funcionalidades, como também a analise dos softwares-livres em Streaming de Áudio e Vídeo e os resultados obtidos nestes eventos.

**Palavra-chave**: STREAMING; VÍDEO; ÁUDIO.

# **LISTA DE ILUSTRAÇÕES**

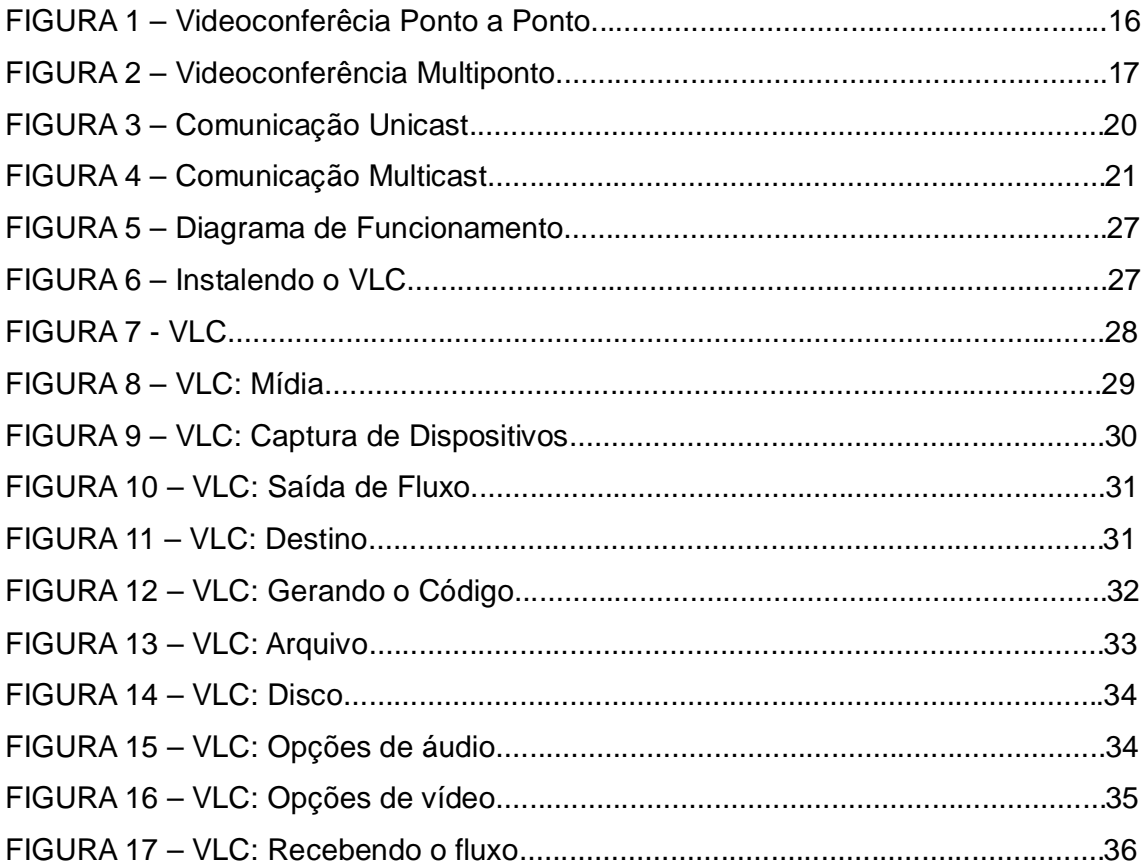

### **SUMÁRIO**

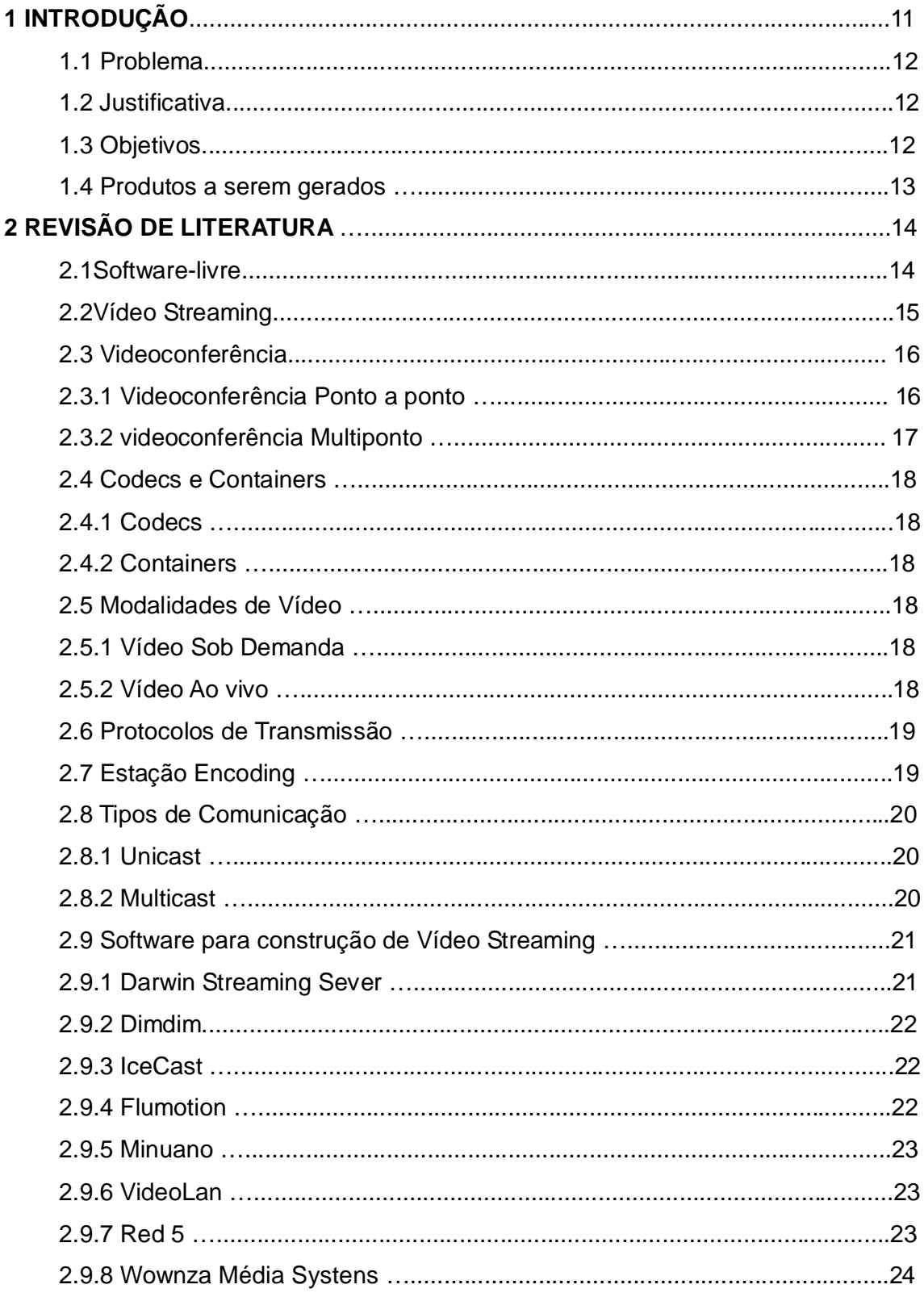

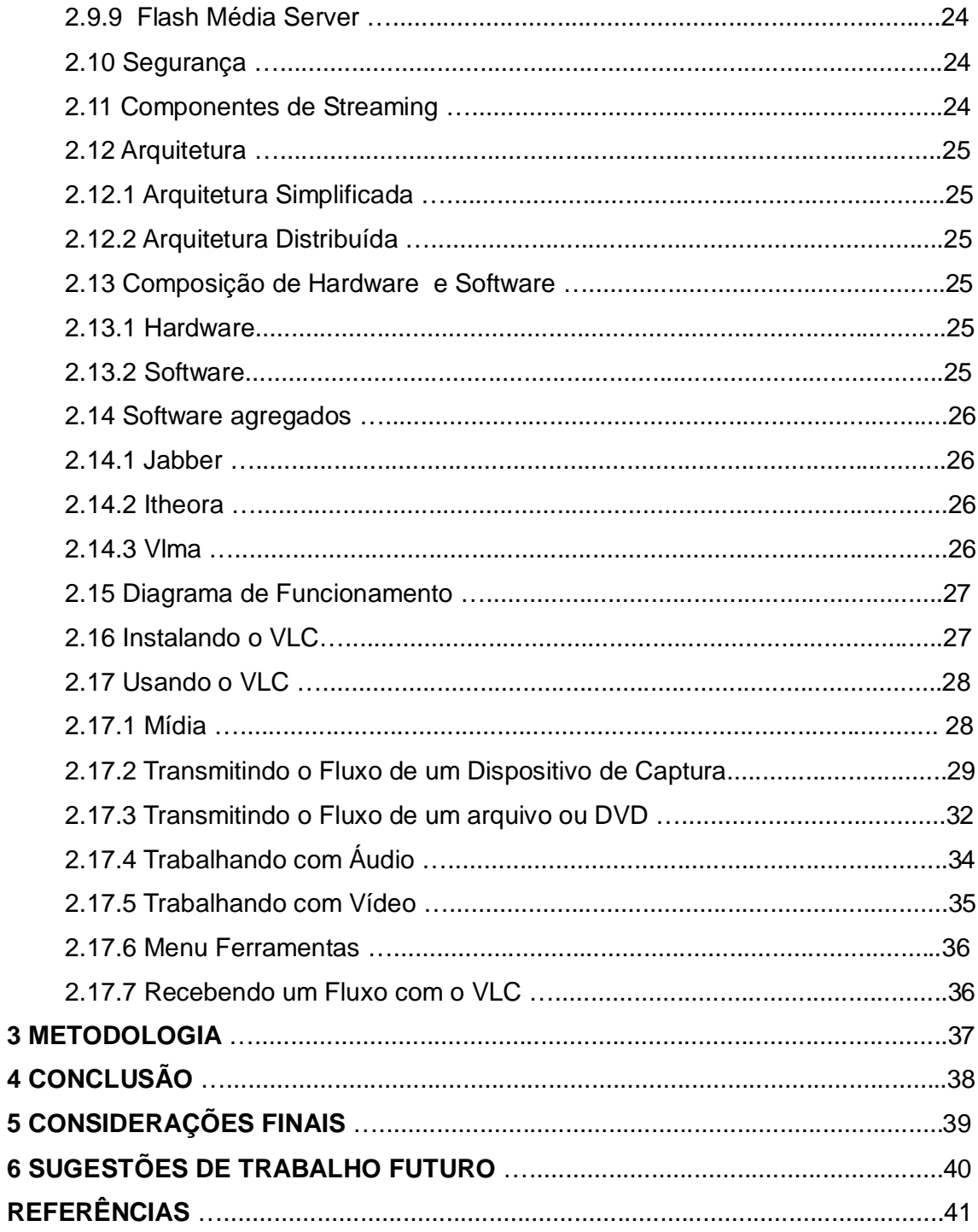

#### **1 – INTRODUÇÃO**

Desde a explosão do YouTube, a convergência de mídia com a tecnologia vem tornando a comunicação cada mais extraordinária e complexa, tendo a certeza que não se fala em operações de mídia sem falar em Internet.

A Internet hoje é uma fonte mais dinâmica, rápida e fácil para a transmissão de vídeos, programas, filmes e outras inúmeras facilidades, deixando o acesso a vídeos mais simples, sem depender da programação das emissoras. O sucesso de sites de vídeos é a melhor prova disso. Além da possibilidade de acessar sites para assistir a vídeos, ou mesmo o download desses vídeos, com aceitação do público.

O streaming surgiu em 1997 e é hoje uma das tecnologias mais inovadoras em uso na Web. É uma tecnologia "servidor/cliente" transmitido em tempo real (broadcast) ou sob demanda pela internet, distribui a informação multimídia numa rede através de pacotes, permitindo ao usuário ver e ouvir o conteúdo, a medida que for gerado, sem ter que esperar o download total do arquivo, ou seja, em um fluxo contínuo e rápido, transformando a Internet, ou uma intranet corporativa, num novo veículo de mídia para áudio e vídeo como notícias, educação, treinamento, entretenimento, propaganda e vários outros usos, transmissão de Streaming é efetivada, existem duas formas de distribuição aos clientes: Unicast e Multicast O streaming calcula de forma inteligente a qualidade do link para o upload (o envio do arquivo pelo servidor) e do download (recebimento do arquivo pelo usuário), iniciando a transmissão somente quando a taxa de transferência estiver adequada. A qualidade de imagem e som de transmissões streaming, não tem a mesma qualidade da TV. Entretanto, a relevância do uso de streaming não é a qualidade visual mas sim sua acessibilidade, pois o streaming pode ser visto em qualquer lugar do mundo e com um preço bem abaixo dos custos de exibição na TV. O Streaming ainda fará parte de um grande avanço na Web. A exibição de streaming gerará vendas, informação e educação. Novos padrões e tecnologias substituirão tudo que conhecemos hoje.

Uma das varias vantagem do *streaming* sobre o download é a não necessidade de memória física, ou seja, espaço em disco rígido. O download exige que o arquivo seja salvo no computador, o que não acontece no streaming. Outra vantagem é o controle do fluxo do vídeo e, principalmente, da capacidade de revisão dos conteúdos.

#### **1.1 Problema**

O problema do projeto é transforma um sinal de vídeo digital externo em um sinal de streaming, estabelecendo métodos de entrega, para o usuário, exibindo o conteúdo em tempo real, ou seja no instantes em que aos pacotes são recebidos (sob demanda ou ao vivo) pela Internet, para empresas a baixo custo com softwares livres.

#### **1.2 Justificativa**

Com o grande avanço tecnológico, em questão a criação de um servidor para vídeo streaming, existem alguns softwares que podem ser facilmente adquiridos e configurados de acordo com a necessidade de cada operação, disponibilizando um sinal de vídeo na Internet. Um serviço deste porte fornecidos por terceiros não tem seu custo barato e existe a possibilidade de se fazer o mesmo serviço com softwares livres, proporcionando um ótimo resultado, melhorando a comunicação entre pessoas, empresas (matriz e filiais), escolas (ensino a distância), diminuindo os custos com deslocamentos. A Internet foi projetada para este tipo de informação, mas tem pouca banda e um crescente numero de usuários conectados a ela, tornase um desafio implementar uma aplicação que atenda as necessidades de transmissão. Alem disso a transmissão tem que ter uma qualidade aceitável, porque envolverá uma grande quantidade de dados a serem transmitido em tempo real. Torna-se importante a apresentação de um software capaz de capturar o sinal de vídeo externo, fornecido por uma placa de captura de vídeo, gerando o streaming no qual sera transmitido em tempo real, permitindo a conexão em tempo real do usuário com o vídeo na Internet.

#### **1.3 Objetivo**

Implementar um servidor vídeo streaming, para áudio e vídeo, receber, codificar, decodificar e enviar dados ao computador do usuário, lidar com alguns tipos de arquivos. Que possibilite o melhor aproveitamento, suprir a necessidade dos usuários, empresas , organizações, igrejas, escolas, etc.

### **1.4 Produtos a serem gerados:**

- Manual do usuário/instalação;
- Diagrama de Redes;
- Telas explicativas;
- Esquemáticos;
- Relatórios de testes e validação.

### **2- REVISÃO DE LITERATURA**

#### **2.1 Software-livre**

É todo programa que pode ser modificado, usado, estudado, e redistribuído sem limitações. Ou seja não restrito (software proprietário). Uma característica é o código fonte do programa disponível.

Para suportar essa idéia e fazer com que tudo isso se realize, Richard M. Stallman criou a "Free Software Foundation" em 1984 e lançou o projecto GNU(GNU General Public License, GNU GPL ou GPL simplesmente quando o contexto não permitir dúvidas sobre ao que se refere). A licença do projecto GNU, a Licença Pública Geral GNU , não somente concede as quatro liberdades descritas acima, mas também as protege. Graças a essa proteção, a GPL é, hoje em dia, a licença mais utilizada para o Software Livre. (ALVAREZ, 2007)

O software é considerado como livre quando atende aos quatro tipos de liberdade definidas pela Free Software Foundation:

- · A liberdade para executar o programa, para qualquer propósito (liberdade nº  $0);$
- · A liberdade de estudar como o programa funciona, e adaptá-lo para as suas necessidades (liberdade nº 1). Acesso ao código-fonte é um pré-requisito para esta liberdade;
- · A liberdade de redistribuir, inclusive vender, cópias de modo que você possa ajudar ao seu próximo (liberdade nº 2);
- · A liberdade de modificar o programa, e liberar estas modificações, de modo que toda a comunidade se beneficie (liberdade nº 3). Acesso ao código-fonte é um pré-requisito para esta liberdade

#### **2.2 Vídeo Streaming**

Vídeo Streaming (ou fluxo de mídea em formato digital): É uma tecnologia servidor/cliente, para a distribuição de conteúdo multimídia através da Internet em tempo real. É uma comunicação de vídeo unidirecional, não há interação, não há troca de áudio e vídeo, sua distribuição numa rede é feita através de pacotes, sendo que pode ser apresentado já quando chegam seus primeiros pacotes.

A diferença de Streaming para donwload, é que no download é que é preciso baixar o arquivo inteiro para depois ser feita a execução, ja o Streaming já é possível ver o conteúdo enquanto ele baixa.

#### **2.3- Videoconferência**

A Videoconferência é uma comunicação bidirecional (havendo comunicação, interação de áudio e vídeo, de forma cooperativa, como por exemplo usuários em diferentes lugares possam se comunicar trocando mídias de áudio, vídeo e dados simultaneamente). Uma solução que funciona tanto em Unicast como em Multcast.

Embora todo vídeo que trafega pela internet seja considerado como broadcast, pois uma envia dados e simultaneamente outras em varias partes do mundo recebem também simultaneamente, as forma de vídeo conferência se distinguem em duas formas: Videoconferêcia Ponto a Ponto e Videoconferêcia Multiponto.

#### **2.3.1 Videoconferência Ponto a Ponto**

Quando a videoconferência se realiza entre dois únicos terminais de videoconferência (FIGURA 1). Sendo necessária além da conexão um-a-um, as duas máquinas devem rodar o software usado para videoconferência em seu equipamento e acessar através do endereço IP(Protocolo de Internet).

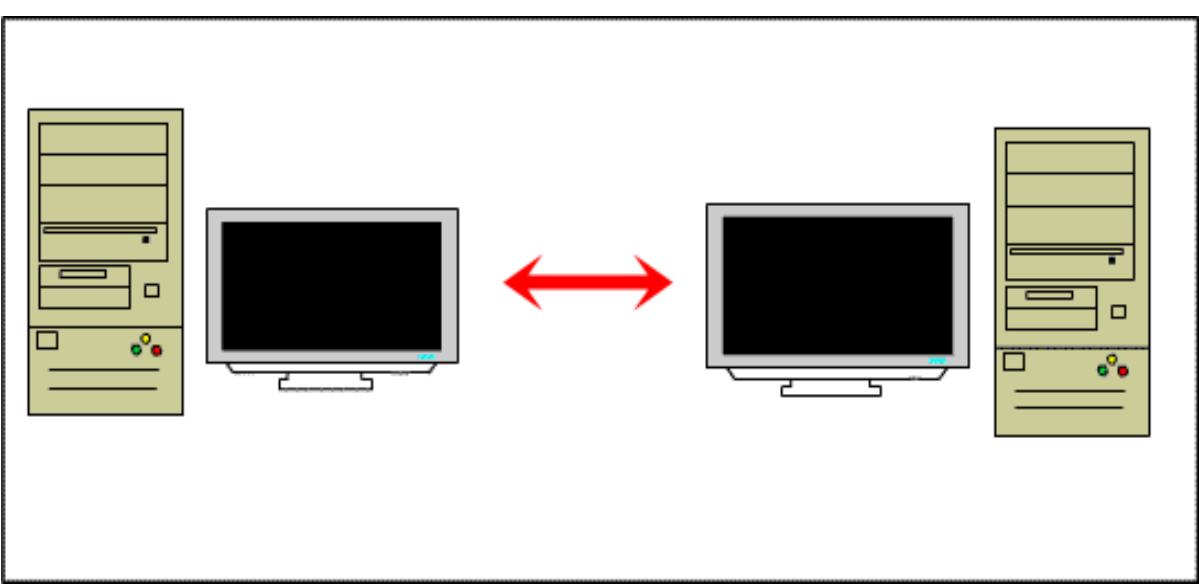

 **FIGURA 1- Videoconferência Ponto a Ponto**

#### **2.3.2 Videoconferência Multiponto**

Quando a videoconferência se realiza entre mais de dois terminais de videoconferência (FIGURA 2). Sendo necessário um softwares para estabelecer a coalescência (fusão) entre os terminais que participarão da multiconferência. Esse equipamento funcionára como uma ponte para a transmissão recebendo sinais e distribuindo sinais fazendo com que todos possam participar de um mesmo evento ao mesmo tempo.

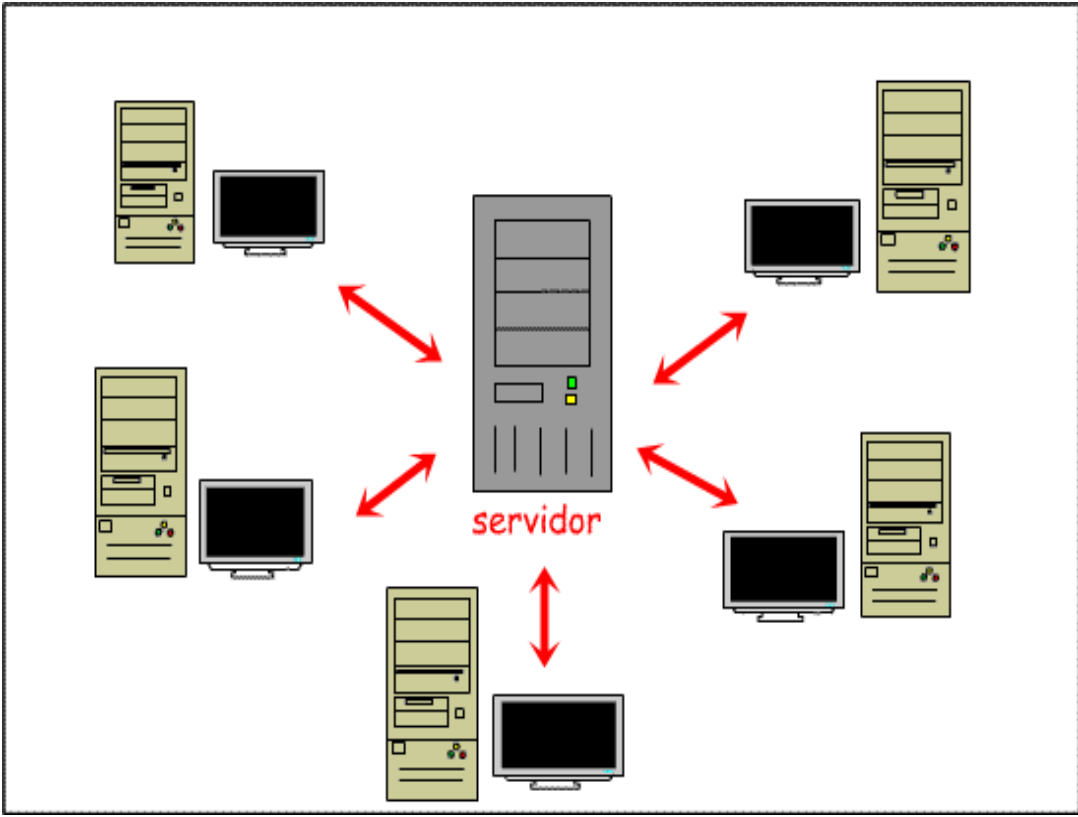

 **FIGURA 2 - Videoconferência Multiponto** 

#### **2.4 Codecs e Containers**

#### **2.4.1 Codecs**

É um algoritmo de compressão, usado para reduzir o tamanho de córrego, ou seja codificando e decoficando uma mídia anologica em bits. Existem codecs de aúdio e vídeo.

#### **2.4.2 Container**

O container é responsável pelo empacotamento das mídias, sicronizando elas para a distribuição. Os fluxos contidos podem ser codificados usando diferentes codecs. Como exemplo de container AVI e OGG.

#### **2.5 Modalidades de Vídeos**

#### **2.5.1 Vídeo Sob demanda (VoD)**

São vídeos armazenados em servidores que quando necessitados por uma requisição são enviados via rede para serem reproduzidos. Os conteúdos são armazenados em bibliotecas de servidores através de players (requisição do cliente). O vídeo sob demanda vem crescendo muito na Internet, como uma ótima forma de transferência de conteúdo multimídea remoto. Esse sistema funciona de acordo com a tecnologia de streaming, ou seja o vídeo é reproduzido a medida que ele chaga, o vídeo vem em download pela rede, é trazido para cada cliente que deseja acessa-lo

#### **2.5.2 Vídeo ao vivo**

Toda a transmissão de vídeo ao vivo pela internet é chamada de "broadcast". O vídeo é executado a medida que ele é transmitido, ao vivo , o cliente assiste o vídeo momentaneamente no ato em que é passado pra ele. Quando o vídeo é visto por mais de uma pessoa simutâneamente, utiliza-se uma tecnologia chamada Streaming onde todos simultaneamente recebem o vídeo pela rede.

#### **2.6 Protocolos para a transmissão**

Para a realização de um VídeoStreaming é necessario que seje feita uma analise de que codec e container usar, sendo necessario lembrar o ambiente de quem ira receber, se ele é totalmente proprietário, se ele é um ambiente livre ou se é um ambiente híbrido, outro fator importante a pensar é na resolução de vídeo que depende da capacidade da rede em que o vídeo será transmitido, e se ele for transmitido para internet a resolução não pode ser alta, pois há muitos usuários que usam internet discada, e qual o protocolos de para o empacotamento e transporte da mídia através da rede, se vai ser HTTP (Hyper Text Transfer Protocol) , FTP (File Transfer Protocol) , RTP (Real Time Protocol), MMS (Microsoft Media Services), UDP (User Datagram Protocol), etc, e taxa de bits que será ultilizada na transmissão, dependo das escolhas anteriores.

No caso de transmissões em tempo real a família de protocolos RTP, RTCP (Real Time Control Protocol) e RTSP (Real Time Streaming Protocol) estão entre os mais utilizados. O RTP é voltado para aplicações de tempo real, e pode ser utilizado para o envio de fluxos de áudio e vídeo ao vivo ou sob demanda. Agrega além dos mecanismos para transporte da mídia um mecanismo suplementar referente ao controle dos pacotes enviados. Este controle é realizado pelo RTCP. Tanto o RTP quanto o RTCP utilizam UDP para o transporte da mídia. (CANAN; RAABE, 2010)

#### **2.7 Estação Encoding**

A fonte de áudio e vídeo que é composta por sinais de cameras de vídeo, podendo ser digitais ou analógicas. Eles terão uma conexão chamada Estação Encoding, que manda o fluxo de áudio/vídeo em taxas de compressão para o Servidor de Mídia Streaming em tempo real. O uso de uma boa placa ou interface de captura é um fator crítico para alcançar uma boa relação entre taxas de compressão e qualidade de imagem.

#### **2.8 Tipos de Comunicação**

#### **2.8.1 Unicast**

Com a base de um para muitos, a comunicação unicast é a unica usada na internet (FIGURA 3). Essa comunicação transmiti gerando um fluxo de vídeo para cada usuario, com isso alcança todos os usuários da internet. Existe o problema de escabilidade mas que é facilmente resolvido comprando banda e servidores.

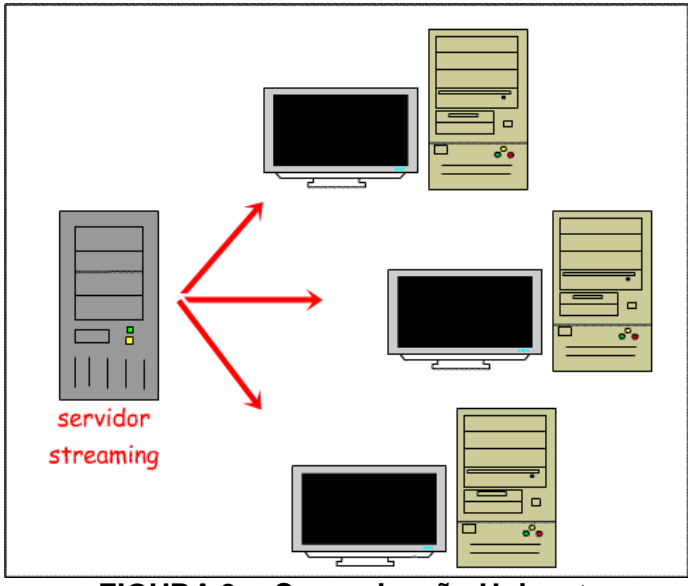

**FIGURA 3 - Comunicação Unicast**

#### **2.8.2 Multicast**

Na comunicação multicast é gerado um unico fluxo de vídeo unico e a propria rede se encarrega de transmir o fluxo pra quer assisitir, usando seus roteadores e swiths se encarregam de redirecionar esse fluxo para o cliente, e assim a cada novo cliente o vídeo é replicado pela prípria rede, em um local apropriado (FIGURA 4). Não há problema de escalabilidade mas há o problema da compatibilidade. Sendo pra intranet o multicast funciona muito bem, desde que tenha um poder administrativo sob a rede, pode-se configurar os equipamentos de rede para multicast.

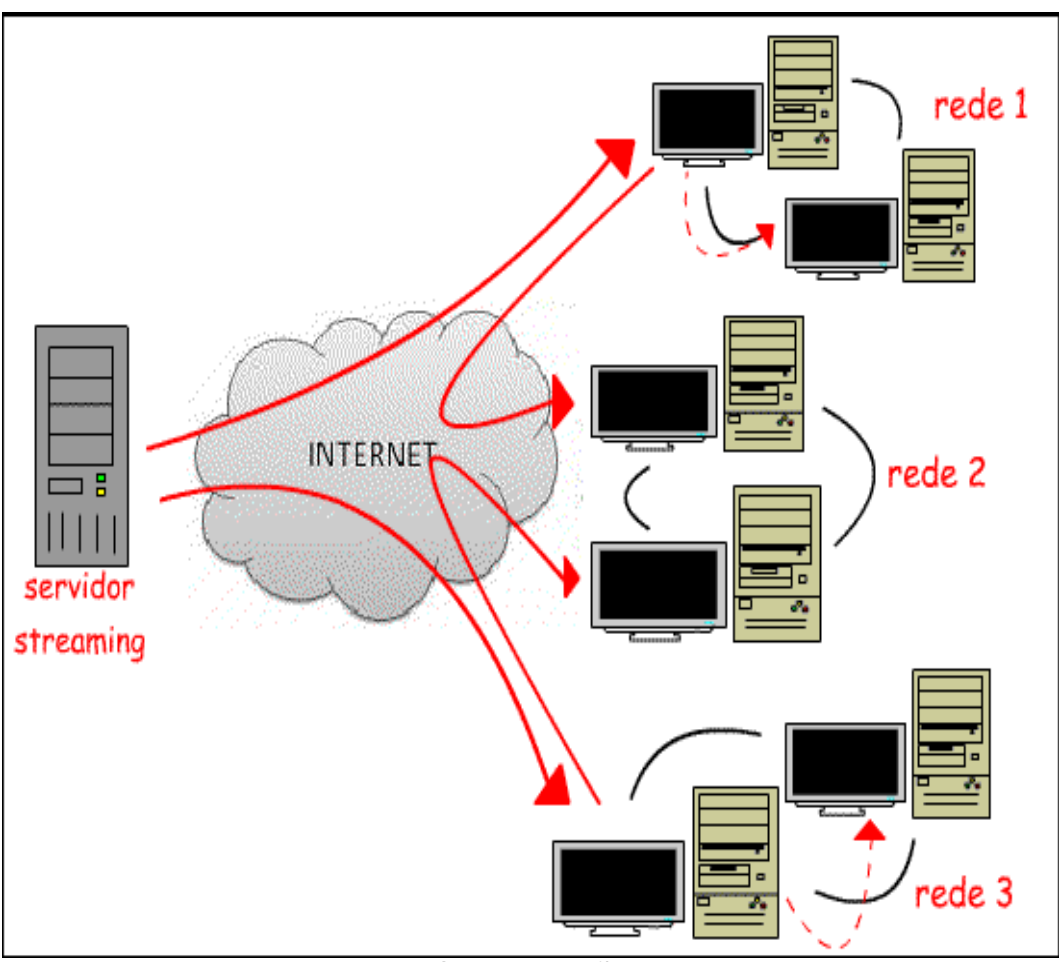

**FIGURA 4 – Comunicação Multicast**

#### **2.9 Softwares para a construção de Vídeo Streaming**

#### **2.9.1 Darwin Streaming Server (DSS)**

O DSS é um software do código aberto voltado para desenvolvedores que precisam do fluxo Quicktime e MPEG-4, transmiti mídea atraves dos protocolos RTP/RTSP ou seja usa somente protocolos proprietários, ou para desenvolvedores que precisam ampliar e modicar seus com a versão open source comercializada pela Apple. É uma solução baseada no QTSS (Quick Time Streaming Sever), para eventos ao vivo ele necessita do Quitcktime Broadcast, disponivel somente para clientes da Apple.

#### **2.9.2 DimDim Server**

Dimdim é uma solução completa para transmissão Vídeo Streaming e Videoconferência, serviço voltado somente para ambiente com plataforma puramente windows, usa somente o internet Explorer com pugin flash e apenas o servidor é em linux. possibilita compartilhar sua área de trabalho e arquivos, mostra apresentações e realiza conversas via chat, áudio e vídeo, sem a necessidade dos espectadores realizarem nenhum tipo de instalação. É muito usado no EAD (ensino a distância). Suas limitações vão em compartilhar apresentações em PDF, Power Point e whiteboard, com versões DimDim Free, Dimdim open source, Dimdim PRO, Dimdim Enterprise.

#### **2.9.3 IceCast**

 O IceCast é muito conhecido por realizar originalmente o streaming de áudio, e por ser usado na TV Software livre junto com o Flumotion. Usa os streamings livres OGG Vorbis/ Speex/ Flaac/ Midi e MP3. É usado por outros Softwares para a distribuição de vídeos na internet, por ter uma excelente performance. Tem versões para Linux, OpenBDS, FreeBSD, e Solaris.

#### **2.9.4 Flumotion**

É um software para streaming de áudio e vídeo principalmente ao vivo. Usa os streamings livres OGG Vorbis/ Speex/ Flaac/ Midi e MP3. Usa o applet Java cortado (fluendo) para decodificar o OGG (Vorbis/Teora), Mulaw, MJPEG e Smoke (Flumotion).

Usado para ambientes Linux, como característica ele suporta webcans, firewall e captura de TV. Ele tem uma excelente captura de vídeo. Em sua configuração pode-se limitar a banda o número de usuários que vou usar para vídeo, e também definir a porta de acesso. Tem melhor desempenho usando a captura de vídeo pelo próprio Flumotion e a distribuição pelo IceCast.

#### **2.9.5 Minuano**

É um software livre para a transmissão de Aúdio e Vídeo, é um sistema de captura, processamento, compactação e distribuição do sinal digital para a intranet ou Internet, ao vivo e ou download. Solução com foco nas comunicações organizacionais e aplicação para Setor Público, Privado e Governo, em especial pelas características continentais do Pais, possibilitando uma extrema agilidade nas comunicações e informações com drástica redução de custos.

#### **2.9.6 VLC**

É um software com o códico fonte aberto, ele é completo tanto para a distribuição de Vídeo Streaming como para a Videoconferência, desenvolvido por estudantes da Ecole Centrale de Paris e desenvolvedores do mundo inteiro sob GPL (Licença GNU General Public License). No inicio possuía duas versões VLC (VideoLan Client) e VLS(VideoLan Server). Porém agora se juntaram em uma só solução: VLC ou videoLan. Serve para ambientes que tenham somente o Windows, como para ambientes que tenham somente o Linux ou para clientes com plataformas híbridas, praticamente todo sistema operacional roda nele, inclusive a família BSD. As mídias de capturas aceitam diversos protocolos inclusive o da Microsoft MMS, isso possibilita retransmitir, transcodificar um fluxo de um ambiente totalmente proprietário e retransmitir para um ambiente totalmente livre e gravar o fluxo de vídeo ou seja em multiplataforma. Esse Software como servidor realiza geração, distribuição, republicação e publicação de vídeo. O VLC permite seu uso com qualquer software de acesso multimídia e inclusive via web, bastando ter apenas o java instalado. O VLC também permite o uso de várias interfaces: linha de comando, telnet, gráfica, web. Seu conceito é bastante simples tanto de imput como de output.

#### **2.9.7 RED5**

 Escrito em java, fornece praticamente os mesmo recursos do FMS (Flash Média Server) da Adobe, Transmite mídia através do protocolo RTMP.

#### **2.9.8 Wownza Media Systems**

 O Wownza é um serviço completo do Red5, transmite mídia com os protocolos RTP/RTSP e também o protocolo RTMP, porém sua versão gratuita tem a limitação de acesso de 10 conexões simultâneas.

#### **2.9.9 Flash Média Server**

 Uma das primeiras tecnologias em Streamig, foi a tecnologia da Macromedia FCS (Macromedia Flash Communication Server MX), hoje comprada pela ADOBE e atual FMS (Flash Média Server)

#### **2.10 Segurança**

A segurança de um aplicativo de streaming pode ser restringida através de varias maneiras: pode ser através de usuário e senha, ou também através de um servidor web, ou seja, um servidor apache, via HTTP. Ou através do iptables, restringindo na própria máquina, dando acesso a máquina que estiver na faixa de IP correta.

#### **2.11 Componentes de Vídeo Streaming**

- Fonte de vídeo: (arquivo, DVD, webcan)
- Codificador: transforma essa mídia que esta sendo capturada de forma analógica e codifica em formato digital, para transmiti-la na rede, gravar, etc.
- Transmissor: faz a distribuição do streaming que está sendo capturado.
- Meio de transmissão: rede.

#### **2.12 Arquiteturas**

#### **2.12.1 Arquitetura Simplificada**

A arquitetura simplificada possibilita a criação de um Streaming da maneira mais simples, necessita de um dispositivo de captura, uma estação de codificação e transmissão, uma rede para o tráfico do Streaming e estações de recepção conectadas nessa mesma rede. É uma arquitetura barata, ideal para o modo Multicast.

#### **2.12.2 Arquitetura Distribuída**

A arquitetura distribuída é uma solução de contorno pode-se fazer todo site na linguagem de sua preferência (jsp, php e etc) e utilizar o Flowplayer para ser o player do seu site. Como uso da arquitetura distribuída, é preciso que haja um controle e gerência nas refletoras. Para o controle pode ser usado o software VLMA (VídeoLan Manager).

#### **2.13 Composição de Hardware e Software**

#### **2.13.1 Hardware**

Dispositivo de geração (câmera de vídeo, arquivo, DVD, codec); Dispositivo de Captura (pode ser uma placa PCI, dispositivos USB); Estação Codificadora (pode ser a mesma da captura); Servidores de Transmissão (pode ser a mesma da captura, mas depende da arquitetura implementada); Estações receptoras (clientes).

#### **2.13.2 Software**

Codificação e transmissão: VLC + Sistema Operacional (Ubuntu). + Java; Sistema Operacional. + Java.

#### **2.14 Software agregados**

#### **2.14.1 Jabber (PSI)**

É um protocolo aberto, livre de comunicação instantânea livre, pode ser comparado ao MSN. Ele surgiu para que um usuário de uma rede de mensagem instatânea possa se comunicar com um usuário de um outra rede de mensagem instatânea, usando esse protocolo. Ele pode ser agregado ao VLC para criação de salas de chats, de perguntas, possibilitando a interação ao Streamig, já que o Streaming é unidirecional.

#### **2.14.2 Itheora**

É um plugin do navegador para visualização dos vídeos que facilita colocar o Vídeo Streaming na web. Usado com o Java Cortado por adiciona algumas facilidades como visualizar Streamings codificados em OGG, ITheora e Vorbs.

#### **2.14.3 VideoLan Manager**

É um aplicativo para gerenciar as transmissões de canais de TV, recebeu por meio digital formas terrestres ou via satélite. Sua interface é fornecido como um website escrito em Java. Ele também é capaz de streaming de áudio e arquivos de vídeo. Sua interface web é chamado VLMaw. Como o VLC o VLMa possuí a licença GNU.

Suas características:

- monitoramento de fluxos de corrente
- monitoramento do estado as fitas
- desenho das estatísticas correntes como gráficos
- notificações por e-mail
- interface web localizada em Francês e Inglês
- dando ordens às instâncias VLM através da interface telnet do VLC

# **VideoLAN Streaming Solution**

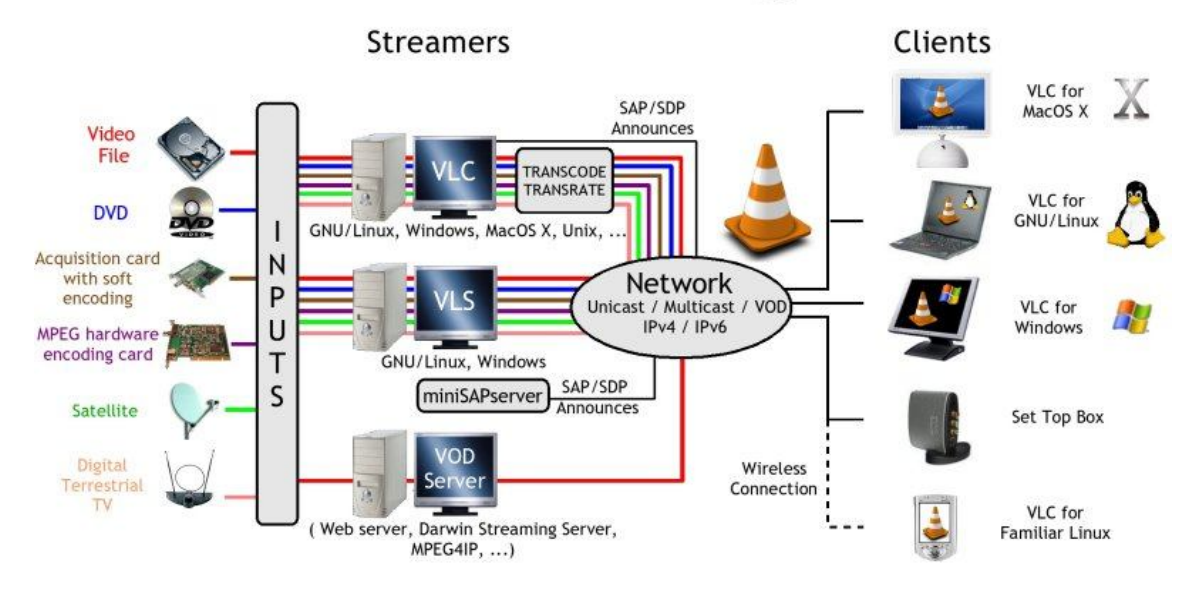

### **FIGURA 5 – Diagrama de funcionamento Fonte:www.videolan.or**

#### **2.16 Instalando VLC**

Considerando o servidor pronto para o uso. Todos os plugins, biblioteca foram instalados pelo terminal, O VLC instalado para este servidor, foi baixado do site www.videolan.org, onde se pede pra que ele seja instalado manualmente (FIGURA 6).

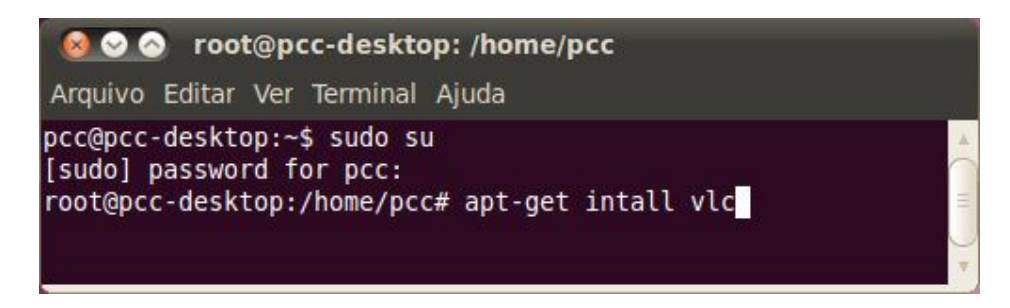

**FIGURA 6 – Instalando o VLC**

Considerando o arquivo pronto para a instalação, execute o comando ./configure.

O VLC instalado tem algumas dependências, algumas bibliotecas não instaladas. Que devem serem instaladas durante a instalação do VLC.

Com todos os complementos instalados, execute o comando ./configure, se não houver erro execute o comando ./compile

Nessa parte ele ainda vai dar um erro no skins2, digite este comando para soluciona-lo: ./configure --prefix=/url --disable-skins2.

Depois de corrigir o erro, execute o comando make e depois o comando: make install. O VLC está pronto para o uso ( FIGURA 7).

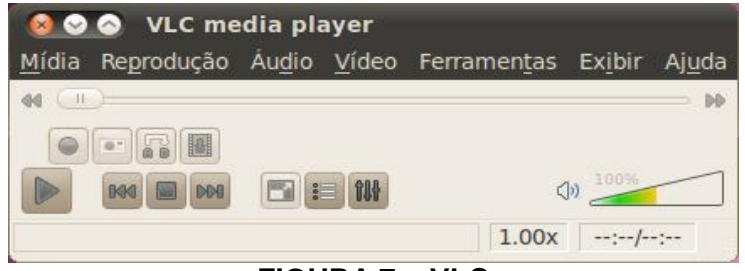

**FIGURA 7 – VLC**

#### **2.17 Usando o VLC**

Primeiramente, abra o VLC, pela interface gráfica.

A janela do VLC é pequena e exibe menus, barra de tempo, controles de execução e ajuste de volume.

#### **2.17.1 Mídia**

- "Abrir": Abre um arquivo de vídeo ou áudio. Basta localizar um arquivo e clicar em "Abrir".
- "Abrir (com opções)": há quatro maneiras de se abrir um arquivo, elas são exibidas em abas.
- "Arquivo": Mesmo Procedimento de "Abrir".
- "Disco": execute os arquivos de um DVD, CD de áudio ou um

SVCD/VCD neste menu.

- "Rede": abra um arquivo da internet ou de uma rede, indicando o protocolo que deve ser utilizado, o endereço e a porta aberta.
- "Capturar Dispositivos": use este modo para capturar um vídeo de uma fonte externa.

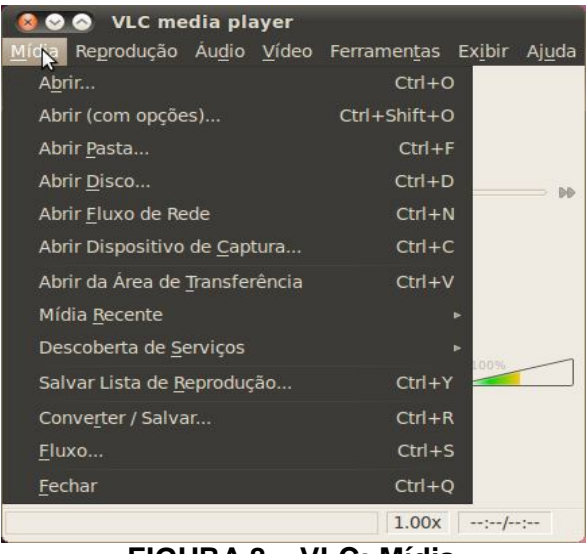

**FIGURA 8 – VLC: Mídia**

Em qualquer maneira usada, pode-se marcar a caixa "Marcar mais opções". Para definir o valor do cachê utilizado, o início da execução do arquivo.

#### **2.17.2 Transmitindo o Fluxo de um Dispositivo de Captura**

O Streaming pode ser feito de várias maneiras, uma delas é através de um hardware de captura (FIGURA 9). Para isso clica-se em "Mídia" / "Abrir Dispositivo de Captura" (Ctrl+C)

O próximo passo, escolhe-se o "Modo de captura": "Video For Linux 2". Em "Seleção de Dispositivo de vídeo", digita-se: /dev/video0 (caminho do vídeo), em "Seleção de Dispositivo de áudio", digita-se /dev/audio (caminho do áudio), este caminho pode ser outro como /dev/mixer ou /dev/dsp ou outros vários.

Antes de clicar em "Reproduzir", clique na pequena seta drop-down à esquerda onde tem as seguintes opções. "Enfileirar" (para adicionar o arquivo a uma lista), "Fluxo" (opção para transmitir o arquivo pela internet) e "Converter" (para converter arquivos). Clica-se em "Fluxo".

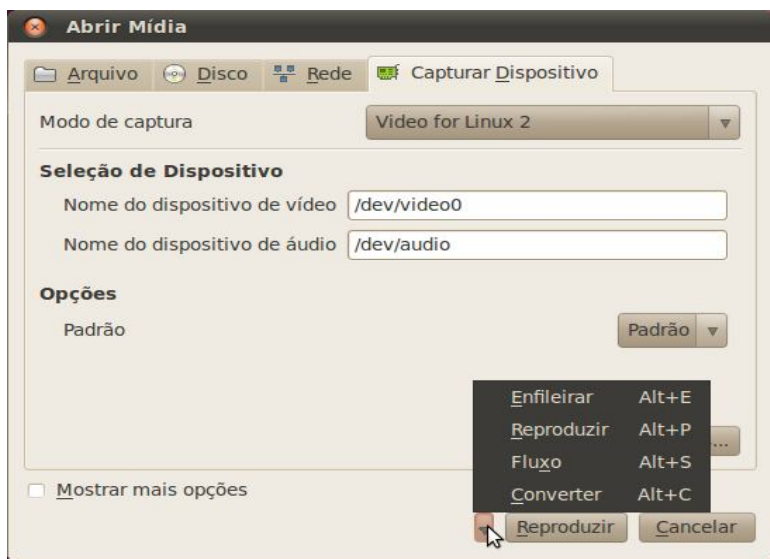

 **FIGURA 9 – VLC: Captura de dispositivos**

Abrirá uma tela de Saída de Fluxo na aba Fonte, com o caminho da fonte de vídeo e tipo. Clica-se em Próximo (FIGURA 10).

Na aba Destino, é o onde se escolhe o protocolo que sera usado, o IP que será enviado, a porta que será usada. Todos os protocolos já trazem como padrão a porta que poderá ser enviado.

Primeiro marca-se Exibir localmente, se quiser ver na própria tela o que será transmitido.

Seguindo na mesma aba, clica-se na seta drop-down ao lado de arquivo e seleciona-se o protocolo de envio: HTTP.

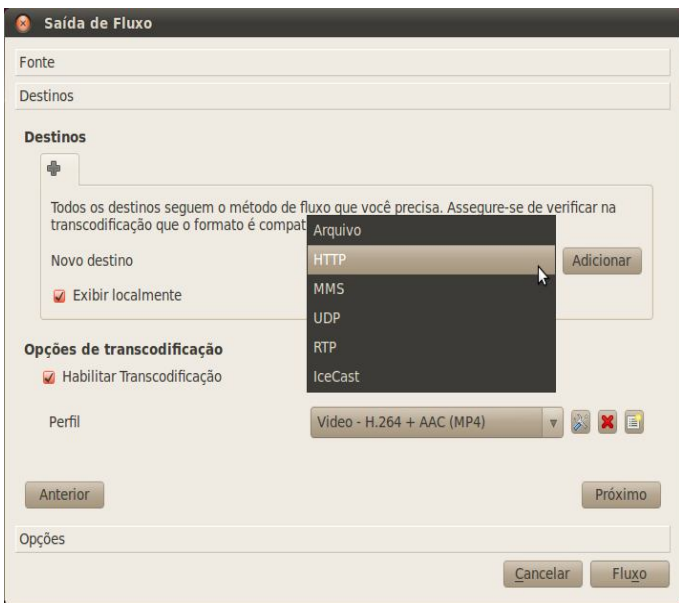

 **FIGURA 10 – VLC: Saída de Fluxo**

Depois de escolher o protocolo, tem que configurá-lo, no protocolo HTTP, coloca-se o endereço do servidor, e a porta de envio (FIGURA 11).

Em Opções de transcodificação, deixa marcado Habilitar Transcodificação e em Perfil na seta drop-down, escolhe qual será o codec usado no vídeo.

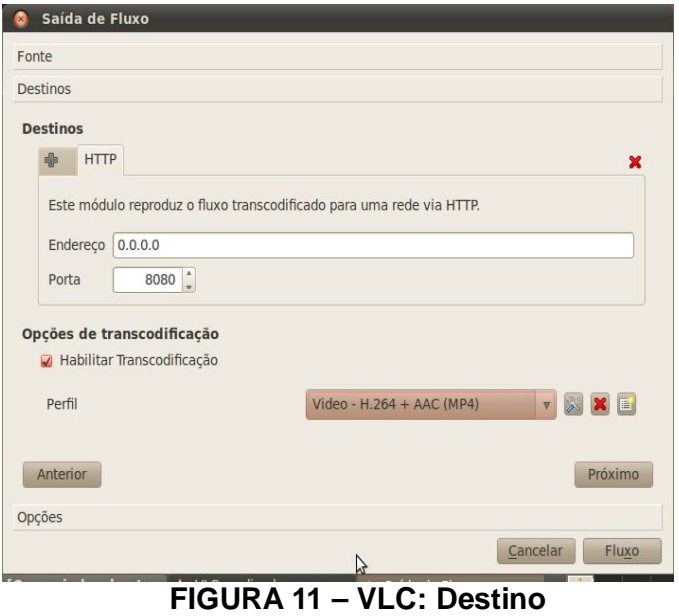

Na próxima aba Opções, o VLC mostra a linha de comando que ele gera, esta linha pode-se ser executada no terminal (FIGURA 12).

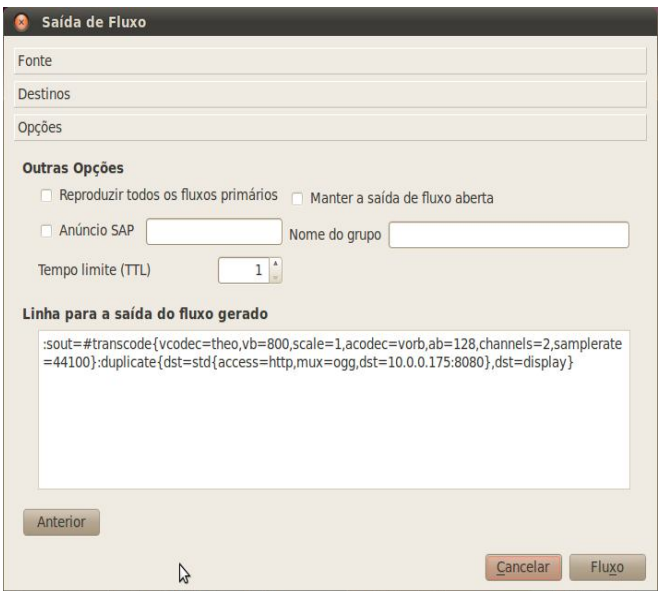

 **FIGURA 12 – VLC: Gerando código**

Para mandar o fluxo para a rede, clique em Fluxo.

#### **2.17.3 Transmitindo o Fluxo de um arquivo ou DVD**

Clica-se em "Mídia" / "Abrir (com opções)" (Ctrl+Shift+O). Ele abrirá quatro abas. Clique em "Arquivo" / "Adicionar", depois siga os passos já explicados à cima, para reproduzir o Fluxo (FIGURA 13).

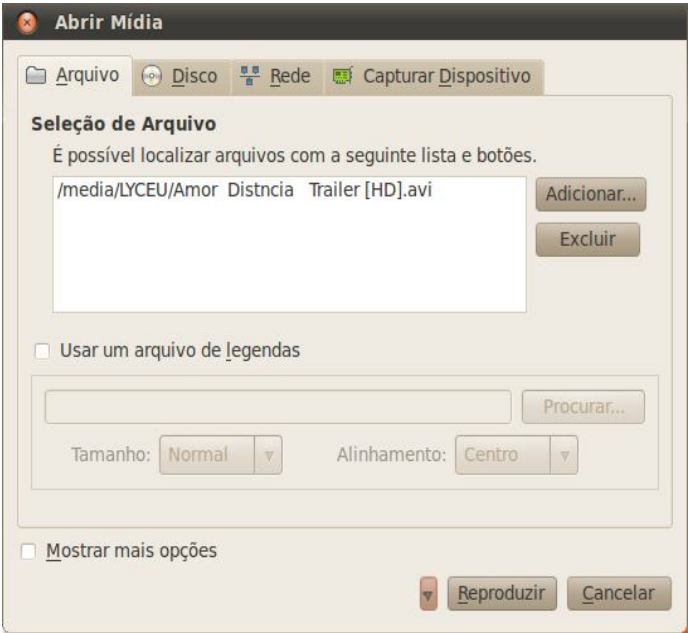

**FIGURA 13 – VLC: Arquivo**

No caso de DVDs, marque a opção "Não usar menus de DVD" se você não deseja utilizar menus. Indique o drive onde o disco está inserido, que, por padrão, é o "D:\". Clique em "Procurar" para indicar outro drive. Determine a posição inicial de um título ou capítulo em "Posição Inicial". Escolha o áudio e a legenda mais abaixo, em "Áudio e Legendas" (FIGURA 14).

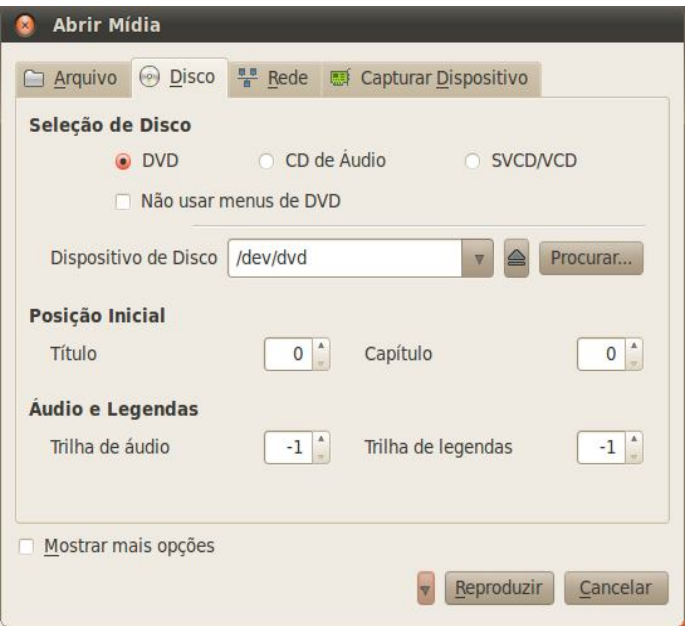

**FIGURA 14 – VLC: Disco**

#### **2.17.4 Trabalhando com Áudio**

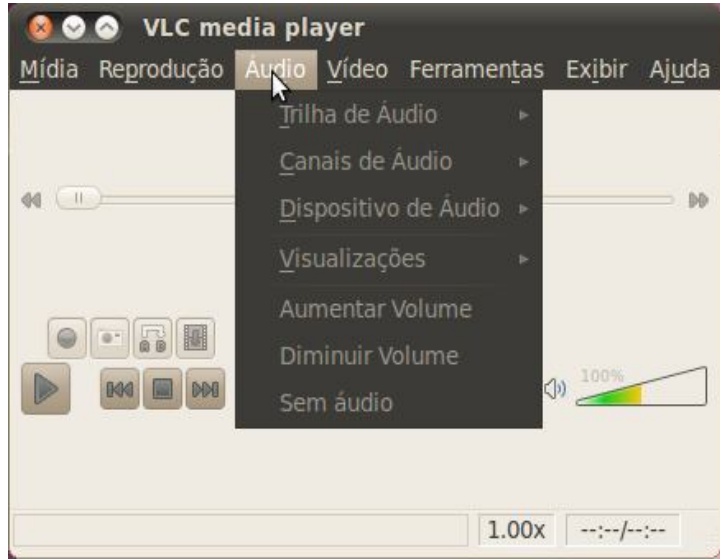

**FIGURA 15 – VLC: opções de áudio**

Ao abrir um arquivo de áudio, as opções são disponibilizadas (FIGURA 15):

 "Trilha de Áudio": executar dois arquivos ao mesmo tempo, defina qual trilha deve ser executada.

- "Dispositivo de Áudio": opções entre ouvir o arquivo em mono ou estéreo.
- "Canais de Áudio": opções entre ouvir o arquivo em estéreo ou com apenas um dos canais (esquerdo ou direito).
- "Visualizações": cinco formas visualizações para acompanhar o arquivo de áudio: espectroscópio, escopo, espectro, medidor VU (volume) ou goom.

#### 800 VLC media player Mídia Reprodução Áudio Vídeo Ferramentas Exibir Ajuda Trilha de Vídeo Trilha de Legendas  $\mathcal{V}$ Tela Inteira 40 (11) Sempre Visivel Capturar Imagem Aproximação Escala Proporção entre Altura e Largura FII Recortar Desentrelaçamento Pós Processamento  $1.00x$  ---------

#### **2.17.5 Trabalhando com Vídeo**

**FIGURA 16 – VLC: opções de vídeo**

Ao abrir um arquivo de vídeo, as opções do menu "Vídeo" são disponibilizadas. São elas (FIGURA 16):

- "Trilha de Vídeo": executando dois arquivos ao mesmo tempo, define qual trilha deve ser executado.
- "Trilha de Legendas": clique em "Abrir Arquivo" para abrir a legenda do vídeo.
- "Aproximação":aumentar ou diminuir o tamanho da imagem.
- "Desentrelaçamento": remove o entrelaçamento de um vídeo de diferentes maneiras.
- "Proporção entre Altura e Largura": escolha entre Altura e Largura.
- "Recortar": captura uma pequena parte do vídeo como imagem.
- "Tela Inteira": ajusta o tamanho da tela.
- "Sempre Visível": mantém a janela do VLC Media Player sempre acima das outras.
- "Papel de Parede DirectX": coloca o vídeo atual como papel de parede.

#### **2.17.6 Menu Ferramentas**

- "Efeitos e Filtros": ferramentas usadas para aplicar efeitos de áudio e vídeo.
- "Informações do Codec": atalho para a aba referente ao Codec nas informações de mídia.
- "Informações da Mídia": uma "ficha completa" com diversas informações do arquivo em execução.
- "Favoritos": Marca um arquivo como favorito.
- "Preferências": configuração de áudio, vídeo, interface, entradas e codecs, legendas e OSD, teclas de atalho.

#### **2.17.7 Recebendo um Fluxo com o VLC**

A parte cliente do VLC é muito simples. Para receber um fluxo, abra o VLC. Clique em "Mídia" / "Abrir Área de Transferência" (Ctrl+V), Digita a URL e a porta que deseja conectar (FIGURA 17).

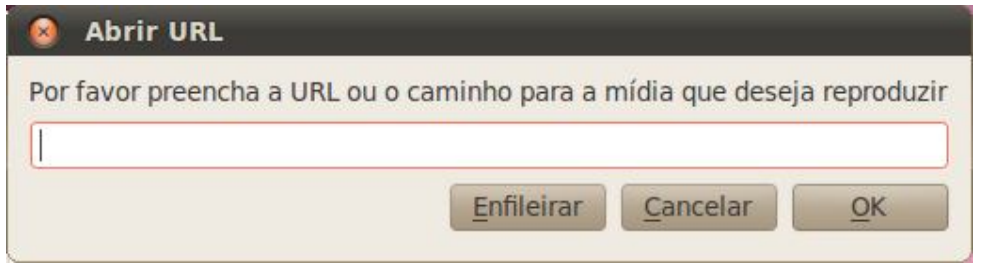

**FIGURA 17 – VLC: recebendo Fluxo**

### **3 METODOLOGIA**

O presente estudo caracteriza-se como uma pesquisa bibliográfica e exploratória, com objetivo é consolidar conhecimentos sobre um tema específico.. As informações contidas foram coletadas em sites na internet. A revisão bibliográfica foi realizada como instrumento de coleta de informações utilizando a internet. A fonte adotada foi o próprio site do software utilizado.

### **4 CONCLUSÃO**

A pesquisa deste trabalho foi importante para analisar a transmissão de vídeo. Houve análise do software usado, VLC, e suas principais características e aplicações, dentre outros aspectos. Além de um estudo sobre o que é e como ocorre um streaming de vídeo. Neste contexto, foi possível configurar uma transmissão de streaming de vídeo ponto-a-ponto usando software-livre.

### **5 CONSIDERAÇÕES FINAIS**

A pesquisa deste trabalho foi importante para analisar o Streaming de Vídeo, como ele é feito. Houve uma análise dos principais conceitos de softwares para transmissão de vídeo, analisando viabilidade, custo, desempenho, dentre outros aspectos.

Nesse contexto, foi possível ver as diferenças entre multicast e unicast, entender mais sobre codecs e containers, saber sobre os protocolos de rede. O estudo foi feito com base em Softwares livres, o que demonstrou rapidez e eficiência nos testes realizados em rede. Contendo atraso de transmissão de pacotes comparado a aplicação de streaming de vídeo do YouTube.

O Sistema operacional Ubuntu em conjunto com este Software, atendeu as necessidades esperadas para o projeto. Portanto, este tipo de aplicação pode, futuramente, tornar-se útil ao uso através de uma solução barata e eficiente.

### **6 SUGESTÕES DE TRABALHOS FUTUROS**

Uma sugestão para trabalhos futuros seria aprimorar este projeto através da adição do VLMA, como por exemplo, a segurança e a gerência feita através desse aplicativo. Além de poder gerência toda a rede, e ainda poder usar a interface Telnet.

### **REFERÊNCIAS**

**ALVAREZ**, Miguel Angel. O que é Streaming. Disponível em: <http://www.criarweb.com/artigos/214. php>. Acesso em: 17 de nov. de 2010.

**STREAMING**: Overview of the VideoLAN streaming solution. Disponível em:<http://www.videolan.org/vlc/streaming.html>>. Acesso em: 16 de mai. De 2011

**W3C**. UA Server RTSP Communication . Disponível em:<http://www.w3.org/2008/WebVideo/Fragments/wiki/UA\_Server\_RTSP\_Communi cation>.Acesso em: 05 de mai. de 2011.